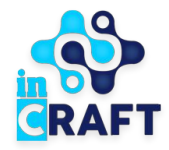

# Smart Nation

ЖАСАМПАЗ ҰЛТТЫҢ ҰТЫМДЫ ШЕШІМДЕРІ

# **Студенттерге арналған нұсқаулық**

Мемлекеттік қызметтерге өтініш беру

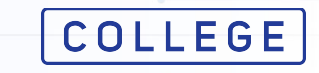

# **Менің өтініштерім**

### Мемлекеттік қызметке (бұдан әрі мемлқызмет) өтініш беру үшін тіркеліңіз/авторизациядан өтіңіз және **Мәзірдегі** "**Менің өтініштерім**" бөліміне өтіңіз.

"**Мемлекеттік қызметті алу**" батырмасын басыңыз. Пайда болған терезеде қажетті мемлқызметті таңдаңыз.

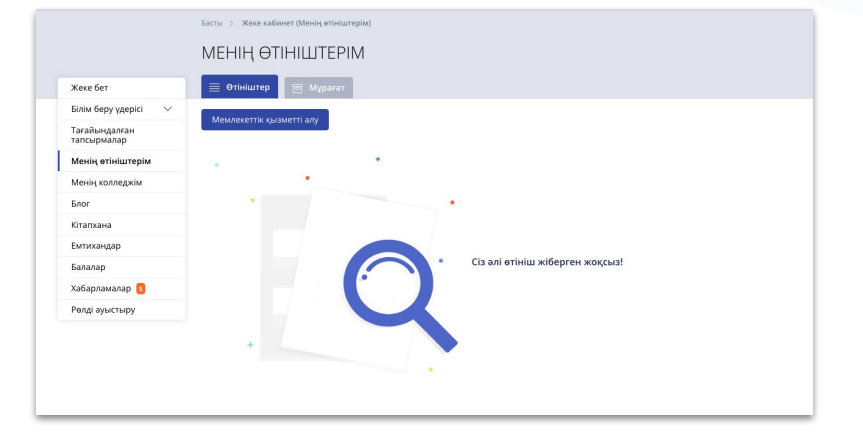

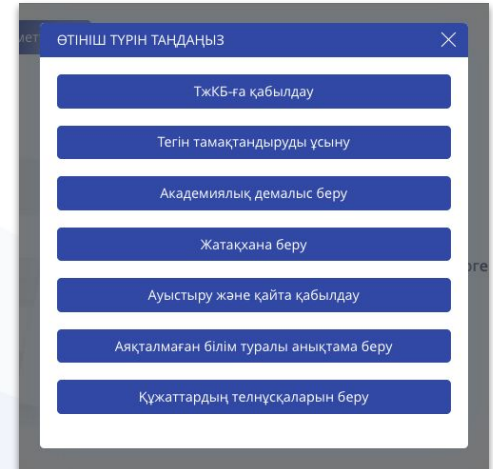

### **Қызметке онлайн тапсырыс беру**

Мемлқызметті таңдағаннан кейін ашылған бетте қызметті алу үдерісімен таныса аласыз. Төмен түсіріп "**Қызметке онлайн тапсырыс беру**" батырмасын басыңыз.

### **COLLEGE** Smart Nation

#### $+77473397222$ COLLEGE

**TABLE MOBILE © ТҮРКІСТАН ОБЛЫСЫ €** КАЗАКША

Техникалық және кәсіптік білім беру ұйымдарында білім алушыларға жатақхана беруге өтініш

ТЕХНИКАЛЫҚ ЖӘНЕ КӘСІПТІК БІЛІМ БЕРУ ҰЙЫМДАРЫНДА БІЛІМ АЛУШЫЛАРҒА ЖАТАҚХАНА *SEPVEE ATIHILLE* 

#### Қызмет көрсету мерзімі:

10 жұмыс күні.

#### Қызметке кім жүгіне алады:

Колледжде окитын жеке тұлғалар

КЫЗМЕТТІ АЛУ ҮДЕРІС

#### college.snation.kz порталына өз логиніңіз бен құпия сөзіңіз арқылы кіріңіз

Логин жүйеде тіркелу кезінде сіз тіркелген телефон нөмірі болып табылады

#### Мемлекеттік қызмет көрсетуге өтініш беріңіз

Өтінішті екі тәсілмен беруге болады - сайттың басты бетінде мемлекеттік қызмет мәзірін таңдау немесе пайдаланушы профилінде тиісті мәзірге өту арқылы.

#### Келесі кужаттарды тіркеңіз

.<br>Білім беру ұйымдарының жатақханаларындағы орындарды бөлу қағидаларын бекіту туралы "мемлекеттік көрсетілетін қызмет стандартын бекіту туралы Қазақстан Республикасы Білім және ғылым министрінің 2016 жылғы 22 кантардағы № 66 буйрығының негізінде

- а. Электрондық құжат нысанындағы жатақханадан орын беру туралы өтініш;
- b. Оралман мәртебесі түралы құжаттың электрондық көшірмесі;
- .. Жеке басын куәландыратын құжаттар туралы мәліметтер, отбасы болған жағдайда отбасы құрамы туралы анықтама;
- .<br>1. Ата-анасының қайтыс болуы түралы күәлік (жетім балалар үшін), немесе балалар үйінен анықтама
- . Отбасында 4 және одан да көп баланың болуы туралы анықтама (көп балалы отбасының балалары үшін);
- Мугедектікті растау туралы анықтама; . Мемлекеттік атаулы әлеуметтік көмек алу үшін құқығын растау туралы анықтама немесе жан басына шаққандағы орташа табысы ең төменгі күнкөріс деңгейінен төмен .<br>отбасылардан шыққан балалар үшін атаулы әлеуметтік көмек көрсетудің жоқтығы туралы анықтама

#### Өтінішті жолдаңыз және оны тексеру нәтижесін күтіңіз

"college.snation.kz" жеке кабинетіңізге өтінішіңіздің мәртебесін өзгерту туралы хабарлама келеді

#### Тексеруші тараптың шешімін күтіңіз

"college.snation.kz" жеке кабинетіңізге өтінішіңіздің мәртебесін өзгерту туралы хабарлама келеді

**Э** Қызметке онлайн тапсырыс беру

# **Жеке деректерді тексеру**

#### Жеке деректеріңізді растаңыз:

- ЖСН;
- ТАЖ;
- Туған күні;
- Жынысы;
- Байланыс телефоны.

### Құжаттарды жүктеу үшін "**Бұдан әрі**" батырмасын басыңыз.

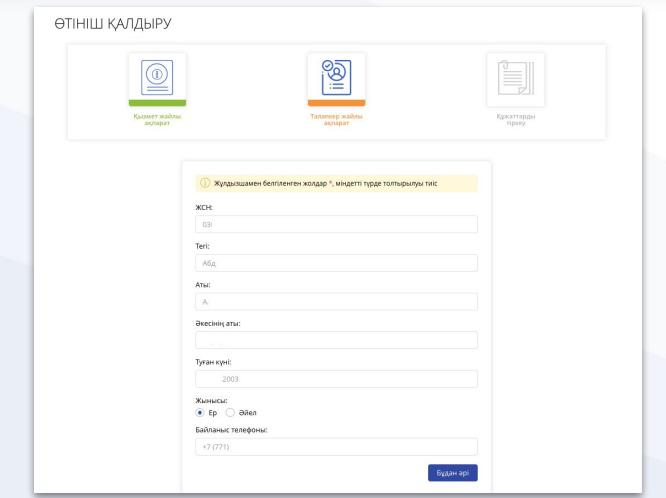

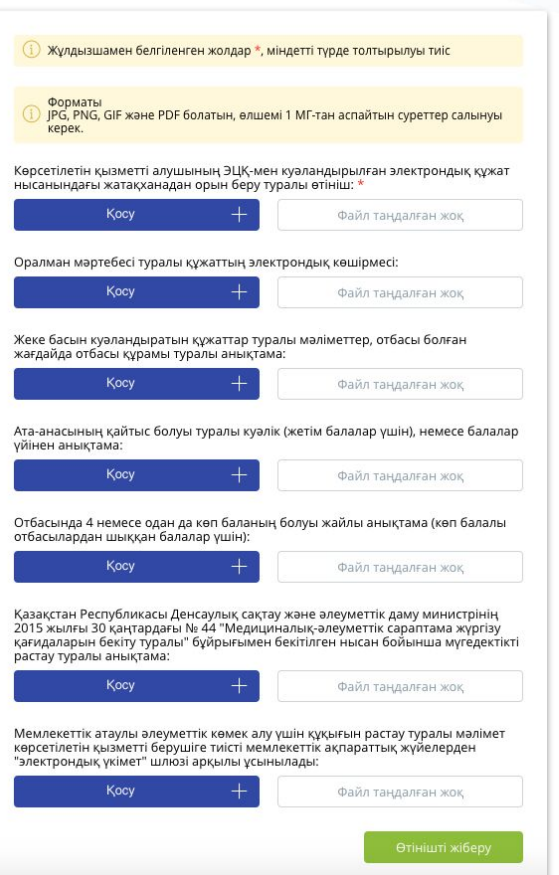

# **Құжаттарды жүктеу**

Құжаттарды тіркеу үшін "**Қосу**" батырмасын басыңыз. Ашылған терезеде:

- 1. Құрылғыдан файл қосыңыз;
- 2. Жүктелген файлды таңдаңыз;
- 3. "**Сақтау**" түймесін басыңыз.

Қалған қажетті құжаттарды қосып, "**Өтінішті жіберу**" батырмасын басыңыз.

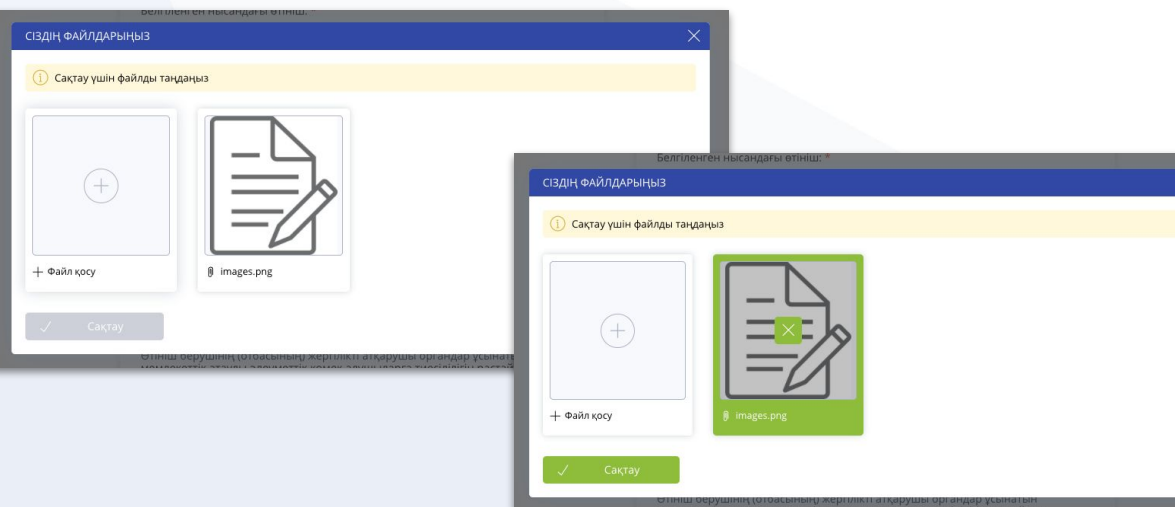

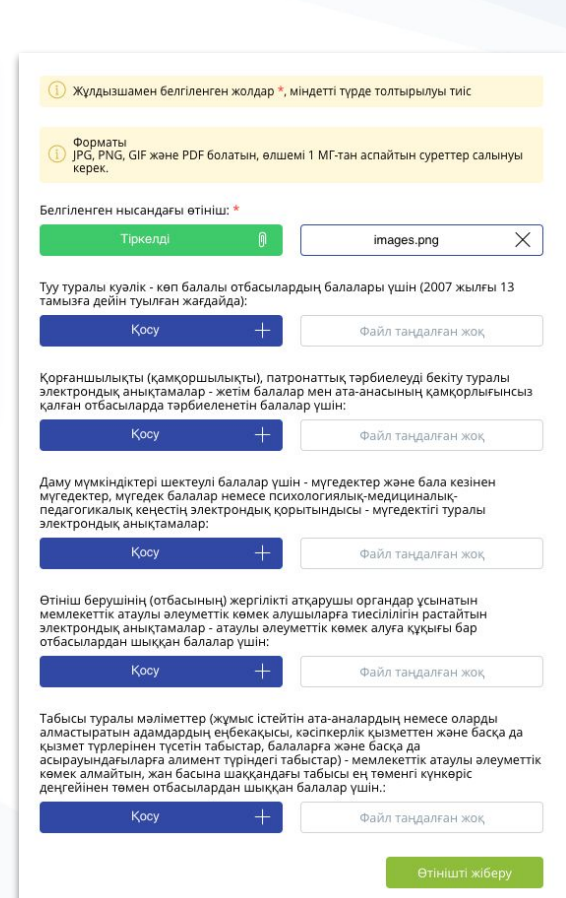

# **Құжаттарды тексеру**

Құжаттарыңызды жүктегеннен кейін, өтішіңіз ТжКБ ұйымының әкімшісіне тексеруге жіберіледі. Құжаттарды тексеруді күтіңіз. Құжаттарды тексергеннен кейін Сіздің жеке кабинетіңізге хабарлама келеді.

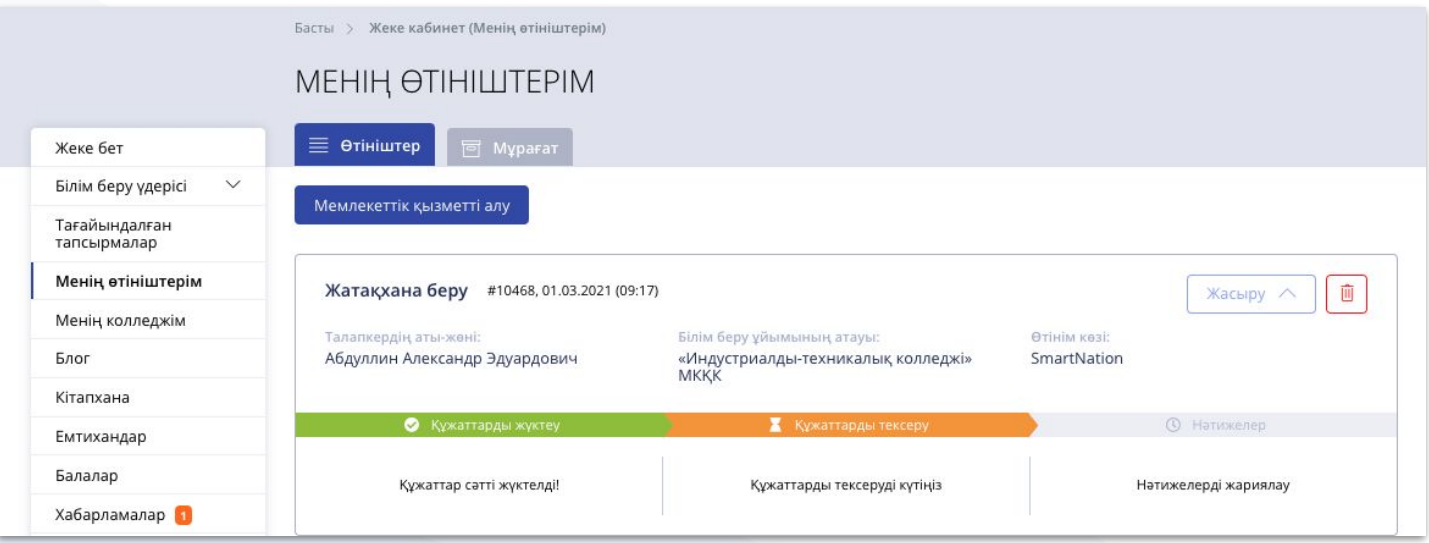

# **Қайта қарауға жіберілген өтініш**

Құжаттар дұрыс болмаған/толық ұсынылмаған жағдайда, ТжКБ ұйымының әкімшісі себебін көрсете отырып, Сіздің өтінішіңізді қайта қарауға жібереді. "**Менің өтініштерім**" бөліміндегі қатені түзету үшін "**Өту**" батырмасын басыңыз. Түзетілген файлды жүктеп, өтініш жіберіңіз.

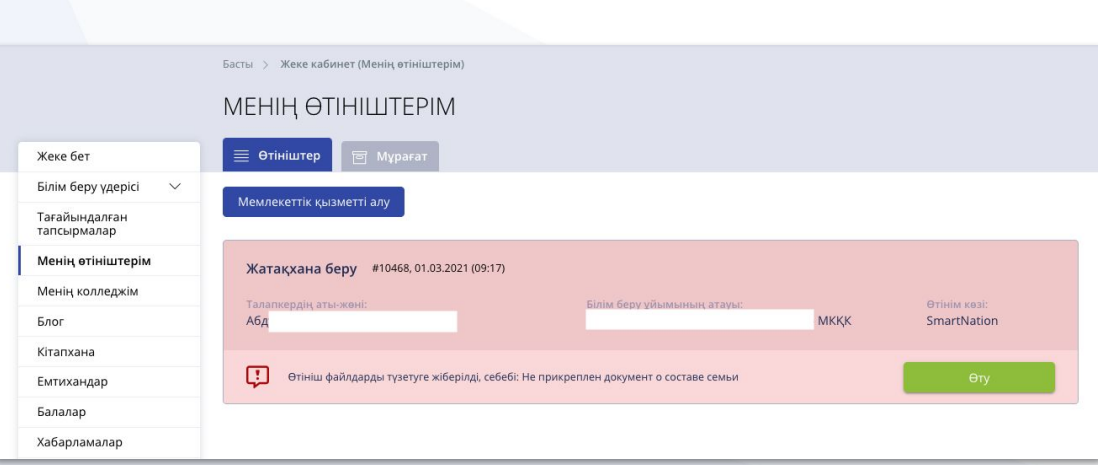

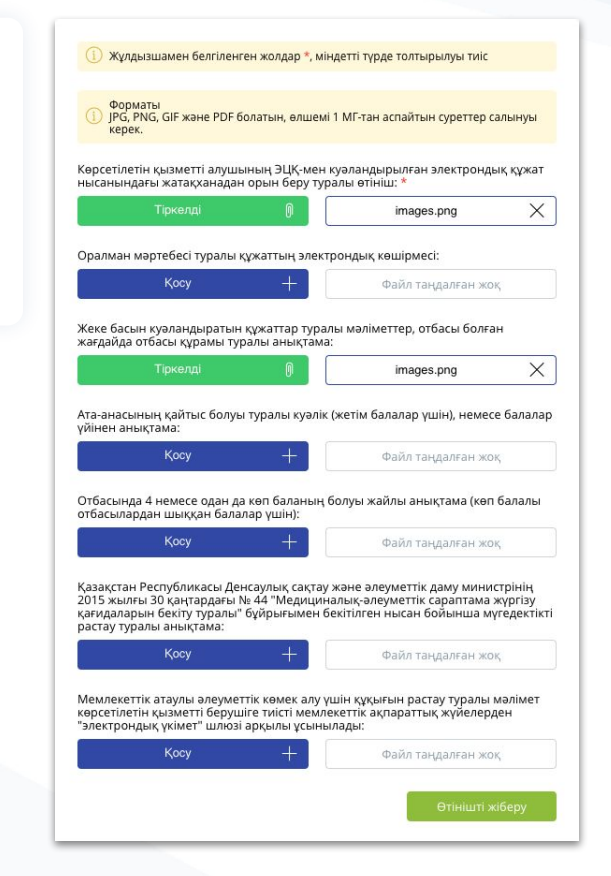

### **Шешім**

### COLLEGE Smart Nation

#### Өтінішті растағаннан кейін Сізге хабарлама келеді және Сіз қолхатты жүктей аласыз

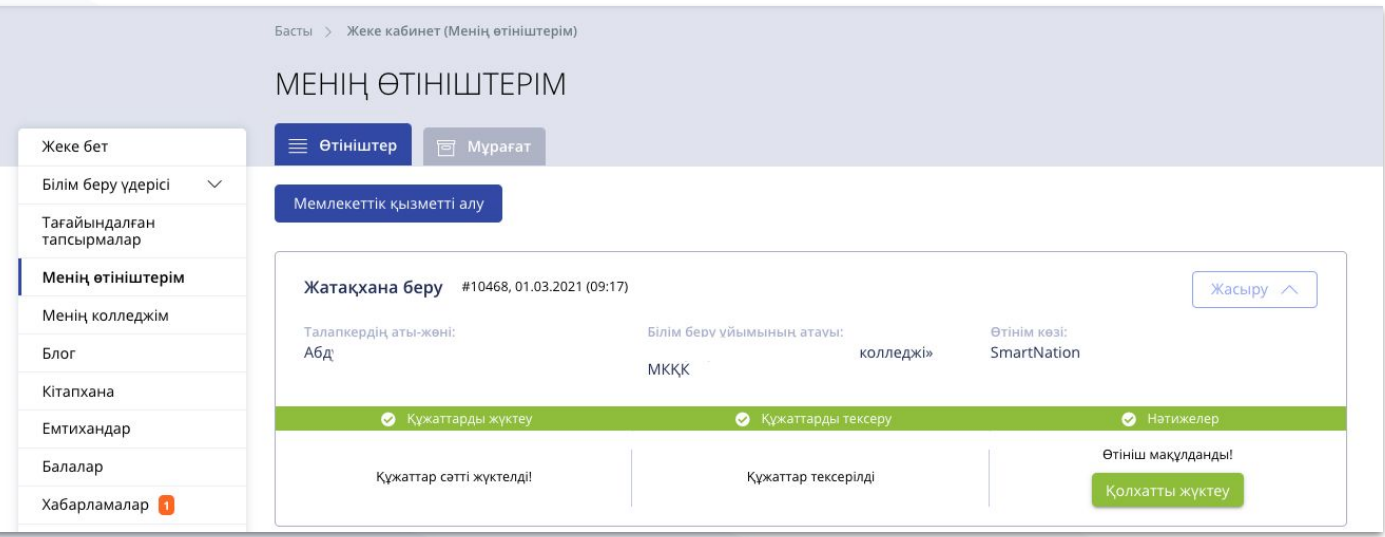

## **Бас тарту**

Өтініш қабылданбаған жағдайда, Сізге бас тарту себебі көрсетілген бас тарту туралы хабарлама келеді.

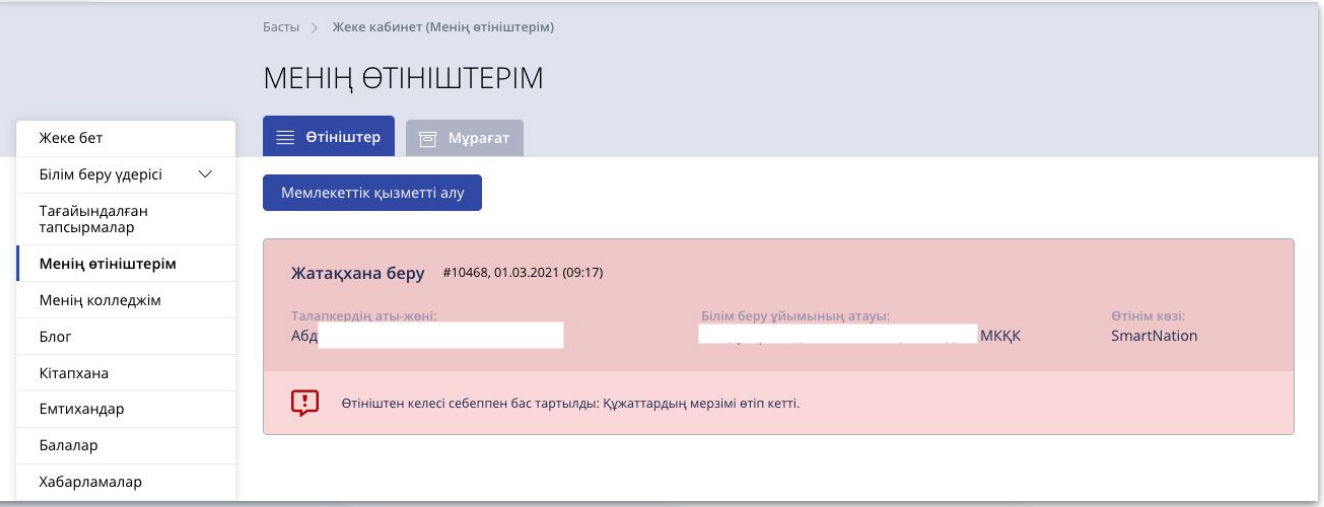

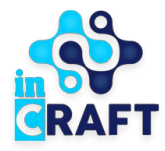

# Smart Nation

ЖАСАМПАЗ ҰЛТТЫҢ ҰТЫМДЫ ШЕШІМДЕРІ

### **Назарларыңызға рақмет!**

**Байланыс орталығы: 8 (727) 339-72-22 8 (747) 339-72-22 (WhatsApp)**

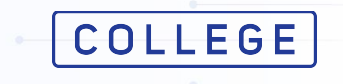